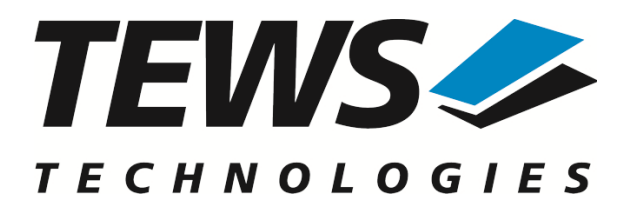

# **TDRV002-SW-25**

### **Integrity Device Driver**

Multiple Channel Serial Interface

Version 2.0.x

### **User Manual**

Issue 2.0.0 June 2019

#### **TEWS TECHNOLOGIES GmbH**

Am Bahnhof 7 25469 Halstenbek, Germany Phone: +49 (0) 4101 4058 0 Fax: +49 (0) 4101 4058 19 e-mail: info@tews.com www.tews.com

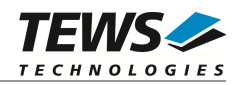

#### **TDRV002-SW-25**

Integrity Device Driver

Multiple Channel Serial Interface

Supported Modules:

TPMC37x TPMC46x TPMC47x TXMC37x TXMC46x TCP46x TCP47x

This document contains information, which is proprietary to TEWS TECHNOLOGIES GmbH. Any reproduction without written permission is forbidden.

TEWS TECHNOLOGIES GmbH has made any effort to ensure that this manual is accurate and complete. However TEWS TECHNOLOGIES GmbH reserves the right to change the product described in this document at any time without notice.

TEWS TECHNOLOGIES GmbH is not liable for any damage arising out of the application or use of the device described herein.

2010-2019 by TEWS TECHNOLOGIES GmbH

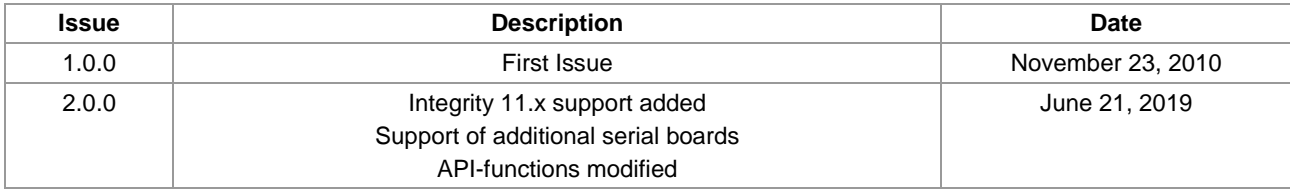

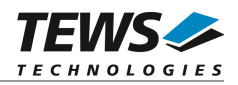

### **Table of Contents**

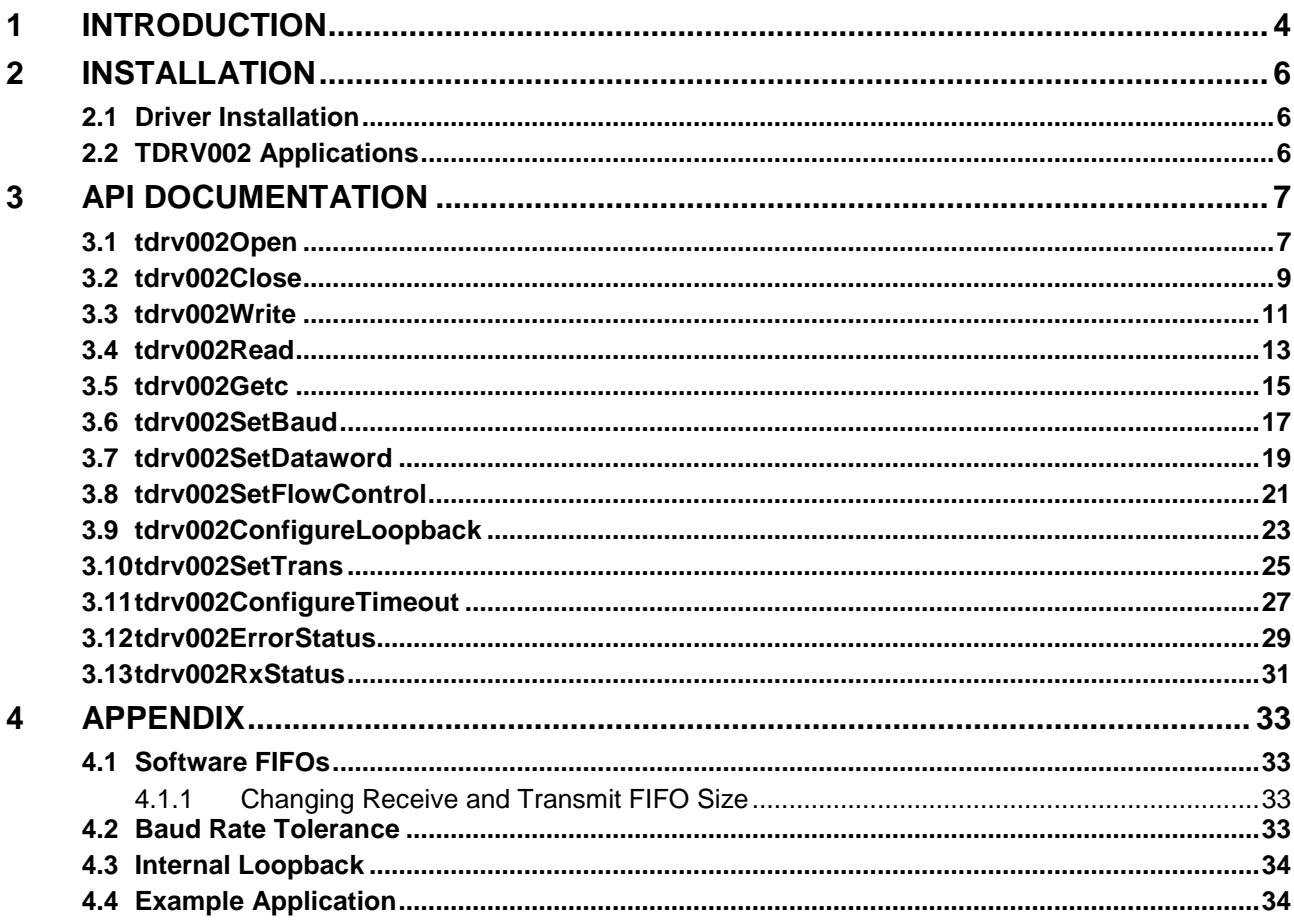

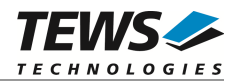

## <span id="page-3-0"></span>**1 Introduction**

The TDRV002-SW-25 Integrity device driver allows the operation of TDRV002 supported boards.

The driver uses a software FIFO for data that is received and for data that should be sent. Both FIFOs have a size of 2048 characters by default.

The TDRV002-SW-25 device driver supports the following features:

- $\triangleright$  SW-FIFO for transmit and receive
- $\triangleright$  configuration of the data word (data and stop bits, parity mode)
- $\triangleright$  setting baud rates (free scalable, no predefined values)
- $\triangleright$  setting I/O interface (if supported by hardware)
- $\triangleright$  support of hardware flow control (RTS/CTS) (if supported by hardware)
- $\triangleright$  support of software flow control (Xon/Xoff)
- $\triangleright$  support of local loopback mode

#### The TDRV002-SW-25 supports the modules listed below:

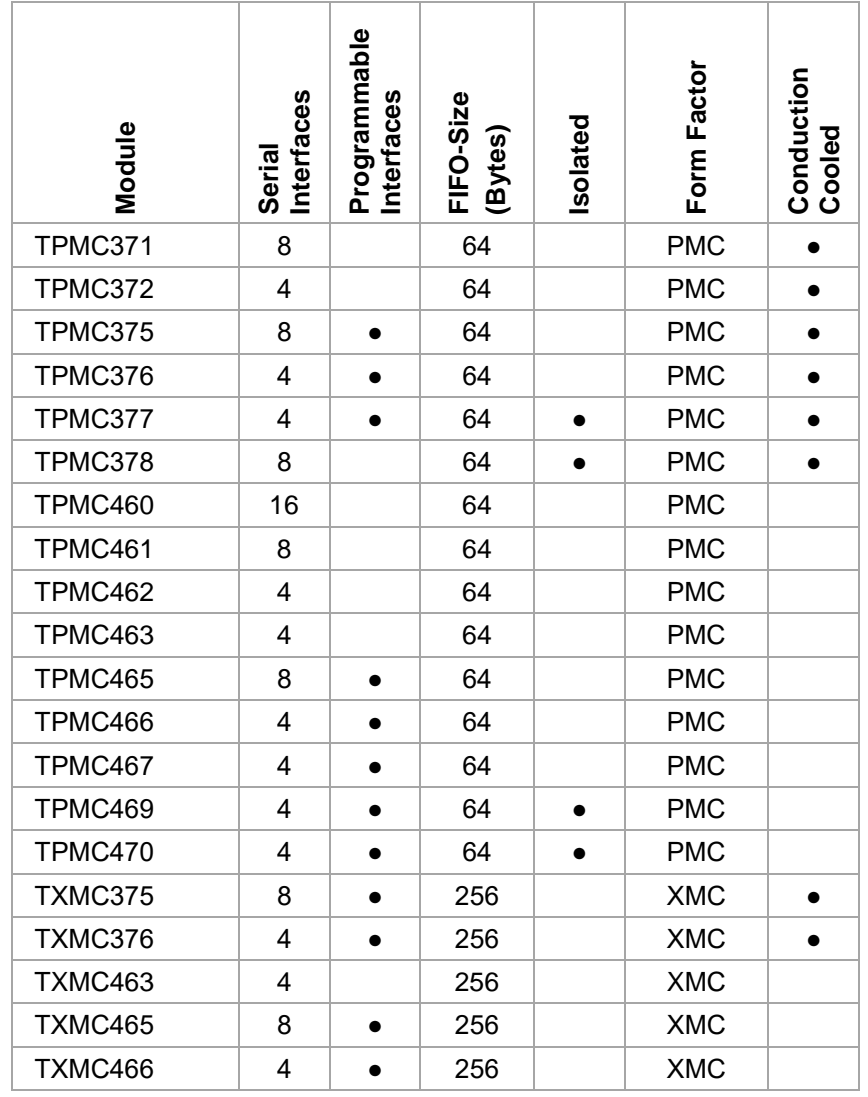

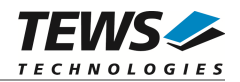

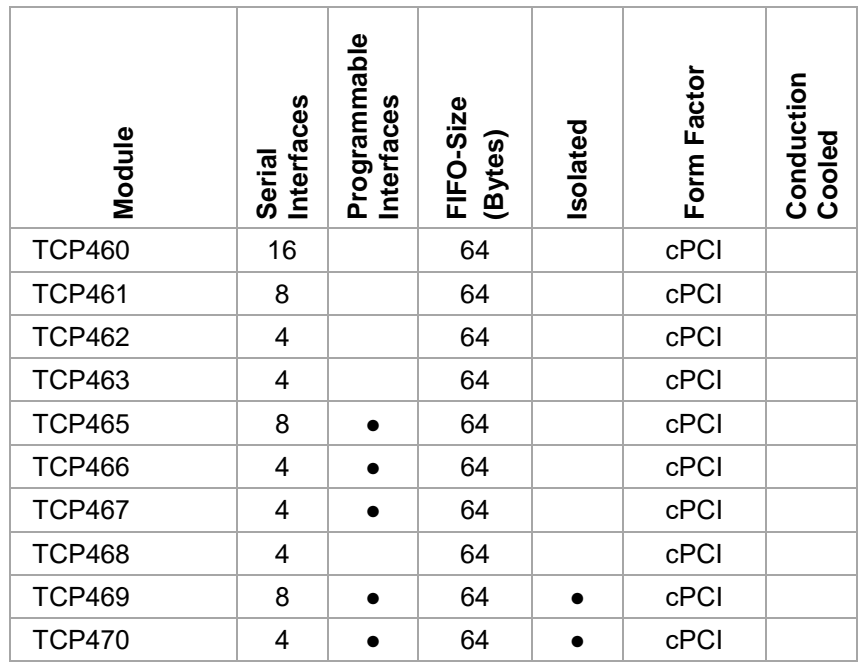

#### **In this document all supported modules and devices will be called TDRV002. Specials for certain devices will be advised.**

To get more information about the features and use of TDRV002 devices, it is recommended to read the manuals listed below.

User Manual of the used Module

Integrity Manuals (e.g. bspguide.pdf)

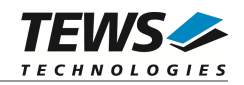

## <span id="page-5-0"></span>**2 Installation**

The following files are located on the distribution media:

Directory path TDRV002-SW-25:

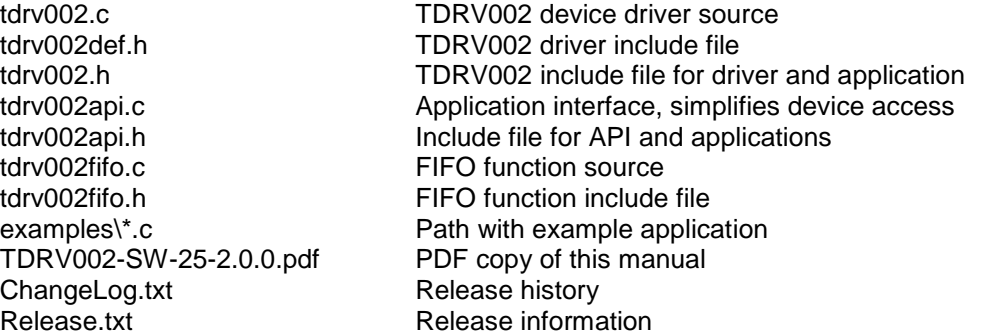

### <span id="page-5-1"></span>**2.1 Driver Installation**

Copy the TDRV002 driver files into a desired driver or project path. The driver source files tdrv002.c and tdrv002fifo.c must be included into the kernel project and the BSP paths must be added to the include search paths of the files. Set Options...  $\rightarrow$  Project  $\rightarrow$  Include Directories, then double click and add the new paths:

\$(\_\_OS\_DIR)/bsp \$(\_\_OS\_DIR)/system \$(\_\_OS\_DIR)/modules/ghs/bspsrc \$(\_\_OS\_DIR)/modules/ghs/bspsrc/support \$(\_\_OS\_DIR)/modules/ghs/bspsrc/driver/busspace

Afterwards the project must be rebuilt. The driver will be started automatically after booting the image and the driver will be requested if a matching device is detected in the system.

For further information building a kernel, please refer to Greenhills MULTI and INTEGRITY Documentation.

### **2.2 TDRV002 Applications**

<span id="page-5-2"></span>Copy the TDRV002 API files (tdrv002api.c, tdrv002api.h, and tdrv002.h) into a desired application path, and include tdrv002api.c into the application project.

The application source file must include tdrv002api.h. If these steps are done, the TDRV002 API can be used and the devices will be accessible.

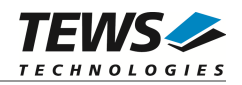

## <span id="page-6-0"></span>**3 API Documentation**

### <span id="page-6-1"></span>**3.1 tdrv002Open**

#### **Name**

tdrv002Open() – open a device

#### **Synopsis**

)

TDRV002\_HANDLE tdrv002Open

( char \*name

#### **Description**

Before I/O operations can be performed to a device, a descriptor must be opened with a call to this function.

This function will create and initialize a descriptor for the device. The returned handle must be specified for all other functions accessing the device.

**Each channel can currently be opened and used once.**

#### **Parameters**

*name*

This parameter specifies the name of the device. Generally the TDRV002 device names look like 'tdrv002 <major> <minor>', where <major> specifies the module and <minor> specifies the local channel number. <major> and <minor> are both zero based counts.

For example, the name of the third channel of the first board will be 'tdrv002\_0\_2'.

If more than one TDRV002 board is used, the order of the board detection and the assigned <major> number is system and BSP dependent.

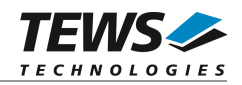

#### **Example**

```
#include "tdrv002api.h"
TDRV002_HANDLE handle;
/*
** open descriptor for a device
*/
handle = tdrv0020pen("tdrv002_00");
if (handle == NULL)
{
    /* handle open error */
}
```
#### **Returns**

A device handle for the device descriptor, or NULL if the function fails.

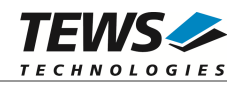

### <span id="page-8-0"></span>**3.2 tdrv002Close**

#### **Name**

tdrv002Close() – close a device

#### **Synopsis**

```
Error tdrv002Close
(
    TDRV002_HANDLE handle
)
```
#### **Description**

This function closes a previously opened device.

If this function is called, the descriptor for the device will be released and the device is no longer accessible.

#### **Parameters**

*handle*

This value specifies the device handle which identifies the device. The device handle has been previously returnedby [tdrv002Open](#page-6-1) (see chapter [3.1 tdrv002Open](#page-6-1)).

#### **Example**

```
#include "tdrv002api.h"
TDRV002_HANDLE handle;
Error errVal;
/*
** close the device
*/
errVal = tdrv002Close(handle);
if (errVal != Success)
{
    /* handle close error */
}
```
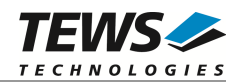

#### **Returns**

Success if device has been closed or Failure if the specified handle has been invalid.

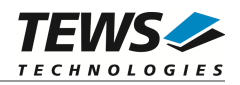

### <span id="page-10-0"></span>**3.3 tdrv002Write**

#### **Name**

tdrv002Write() – write a buffer to the device

#### **Synopsis**

```
int tdrv002Write
(
   TDRV002_HANDLE handle,
   char *buffer,
   int len
)
```
#### **Description**

This function writes a buffer of characters to the device. The content of the specified buffer will be transferred to the device.

#### **Parameters**

#### *handle*

This value specifies the device handle which identifies the device. The device handle has been previously returnedby [tdrv002Open](#page-6-1) (see chapter [3.1 tdrv002Open](#page-6-1)).

#### *buffer*

This argument specifies the start of the output buffer.

*len*

This value specifies the number of characters that shall be written.

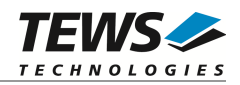

#### **Example**

```
#include "tdrv002api.h"
char *txtBuf = "Hello world!";
TDRV002_HANDLE handle;
int numWritten;
/*
** write a string to the device
*/
numWritten = tdrv002Write(handle, txtBuf, strlen(txtBuf));
if (numWritten < 0)
{
    /* handle write error */
}
else if (numWritten != strlen(txtBuf))
{
    /* not all characters have been written */
}
else
{
   /* write complete */
}
```
#### **Returns**

The number of transferred (written) characters, or <0 (negative "Error") if the write function failed.

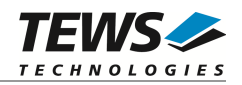

### <span id="page-12-0"></span>**3.4 tdrv002Read**

#### **Name**

tdrv002Read() – read data from the device

#### **Synopsis**

```
int tdrv002Read
(
   TDRV002_HANDLE handle,
   char *buffer.
   int len
)
```
#### **Description**

This function reads data from a device. The received characters will be transferred into the specified buffer. The function will return if the buffer is filled, no more data is available at the device, or if the timeout condition occurred. How the timeout condition can be set, is described in chapter [3.11 tdrv002ConfigureTimeout](#page-26-0).

#### **Parameters**

*handle*

This value specifies the device handle which identifies the device. The device handle has been previously returnedby [tdrv002Open](#page-6-1) (see chapter [3.1 tdrv002Open](#page-6-1)).

*buffer*

This argument specifies the start of the input buffer where the received data will be stored.

*len*

This value specifies the size of the buffer and defines the maximum number of characters that shall be read.

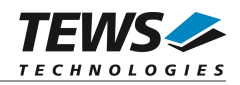

#### **Example**

```
#include "tdrv002api.h"
#define MAXTXTLEN 25
char txtBuf[MAXTXTLEN];
TDRV002_HANDLE handle;
int numRead;
/*
** read data from the device
*/
numRead = tdrv002Read(handle, txtBuf, MAXTXTLEN);
if (numRead < 0)
{
    /* handle read error */
}
else if (numRead == 0)
{
    /* no data read */
}
else
{
    /* read complete */
}
```
#### **Returns**

The number of transferred (read) characters, or <0 (negative "Error") if the read function failed.

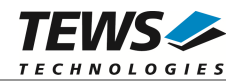

### <span id="page-14-0"></span>**3.5 tdrv002Getc**

#### **Name**

tdrv002Getc() – get the next character from the device

#### **Synopsis**

```
char tdrv002Getc
(
    TDRV002_HANDLE handle
)
```
#### **Description**

This function tries to read the next character from the specified device. If a character is available, the function will return this character immediately. If no character is available, the function will wait until a character is received and it will return this character. This function will not issue a timeout.

#### **Parameters**

*handle*

This value specifies the device handle which identifies the device. The device handle has been previously returnedby [tdrv002Open](#page-6-1) (see chapter [3.1 tdrv002Open](#page-6-1)).

#### **Example**

```
#include "tdrv002api.h"
char inChar;
TDRV002 HANDLE handle;
/*
** get the next character from the device
*/
inChar = tdrv002Getc(handle);
if (inChar == EOF)
{
    /* handle EOF error */
}
```
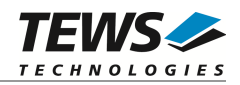

#### **Returns**

The function returns the received character, or EOF if the function has failed.

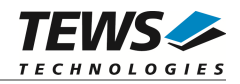

### <span id="page-16-0"></span>**3.6 tdrv002SetBaud**

#### **Name**

tdrv002SetBaud() – set baud rate of the device

#### **Synopsis**

```
Error tdrv002SetBaud
(
   TDRV002_HANDLE handle,
   UINT4 newBaud
)
```
#### **Description**

This function sets the baud rate for the specified device. The device will be configured to the specified baud rate or to the baud rate that matches best. (Refer to chapter [4.2 Baud Rate Tolerance](#page-32-3))

#### **Parameters**

*handle*

This value specifies the device handle which identifies the device. The device handle has been previously returnedby [tdrv002Open](#page-6-1) (see chapter [3.1 tdrv002Open](#page-6-1)).

#### *newBaud*

This value specifies the new baud rate.

#### **Example**

```
#include "tdrv002api.h"
TDRV002 HANDLE handle;
Error errVal;
/*
** set baud rate to 115200 Baud
*/
errVal = tdrv002SetBaud(handle, 115200);
if (errVal != Success)
{
    /* handle error */
}
```
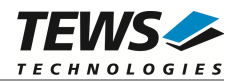

#### **Returns**

The function returns Success if baud rate has been set or Failure if the function has failed.

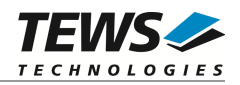

### <span id="page-18-0"></span>**3.7 tdrv002SetDataword**

#### **Name**

tdrv002SetDataword() – set data bits, stop bit and parity mode for the device

#### **Synopsis**

```
Error tdrv002SetDataword
(
   TDRV002_HANDLE handle,
   UINT1 dataBits,
```
SerialStopBitSetting stopBits, SerialParitySetting parity

#### **Description**

)

This function sets the number of data bits, the length of the stop bit and the parity mode.

#### **Parameters**

#### *handle*

This value specifies the device handle which identifies the device. The device handle has been previously returnedby [tdrv002Open](#page-6-1) (see chapter [3.1 tdrv002Open](#page-6-1)).

#### *dataBits*

This value specifies the new number of data bits. Allowed values are 5, 6, 7 and 8 data bits.

*stopBits*

This value specifies the length of the stop bit. The following values are allowed:

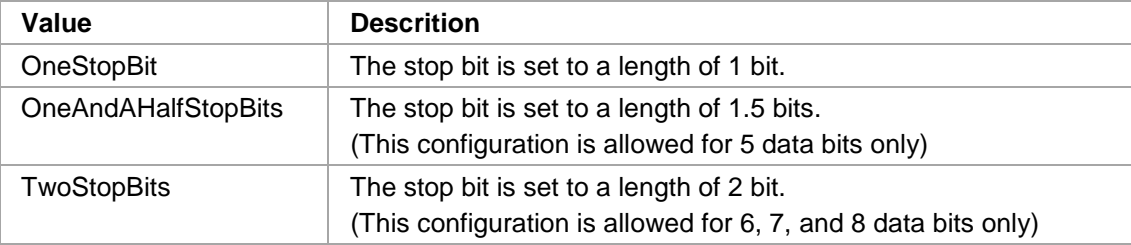

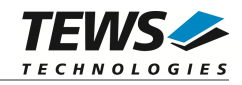

*parity*

This value specifies the parity mode. The following values are allowed:

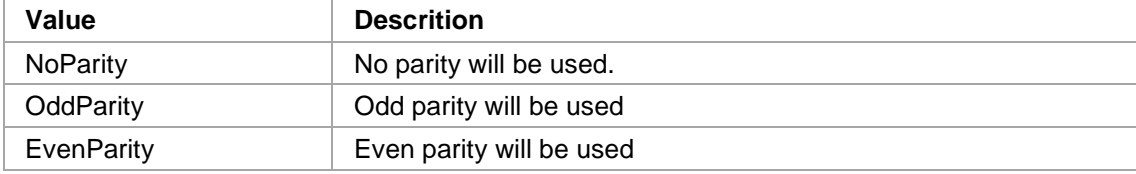

#### **Example**

```
#include "tdrv002api.h"
TDRV002_HANDLE handle;
Error errVal;
/*
** prepare device for configuration with 8 databits, 1 stopbit
** and no parity
*/
errVal = tdrv002SetDataword(handle, 8, OneStopBit, NoParity);
if (errVal != Success)
{
    /* handle error */
}
```
#### **Returns**

The function returns Success if all settings were done or Failure if at least one setting failed.

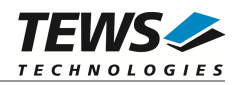

### <span id="page-20-0"></span>**3.8 tdrv002SetFlowControl**

#### **Name**

tdrv002SetFlowControl() – Configure flow control for the device

#### **Synopsis**

```
Error tdrv002SetFlowControl
(
   TDRV002_HANDLE handle,
   UINT1 newHandshake
)
```
#### **Description**

This function configures the flow control mode.

#### **Parameters**

#### *handle*

This value specifies the device handle which identifies the device. The device handle has been previously returnedby [tdrv002Open](#page-6-1) (see chapter [3.1 tdrv002Open](#page-6-1)).

#### *newHandshake*

This value specifies the flow control (handshake) mode. The following values are allowed:

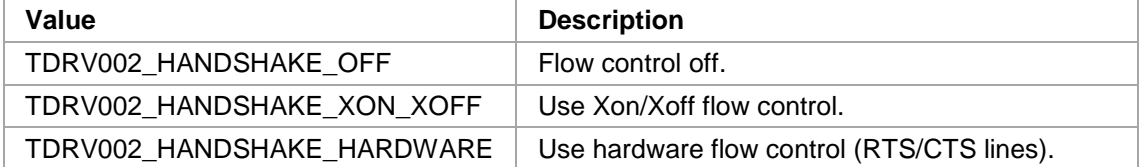

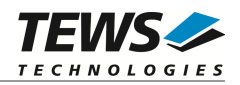

#### **Example**

```
#include "tdrv002api.h"
TDRV002_HANDLE handle;
Error errVal;
/*
** configure device using Xon/Xoff flow control
*/
errVal = tdrv002SetFlowControl(handle, TDRV002_HANDSHAKE_XON_XOFF);
if (errVal != Success)
{
    /* handle error */
}
```
#### **Returns**

The function returns Success if flow control has been configured or Failure if the function failed.

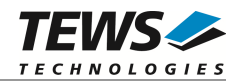

### <span id="page-22-0"></span>**3.9 tdrv002ConfigureLoopback**

#### **Name**

tdrv002ConfigureLoopback() – Configure local loopback mode

#### **Synopsis**

```
Error tdrv002ConfigureLoopback
```
( TDRV002\_HANDLE handle, Boolean enableLoopback )

#### **Description**

This function configures if local (internal) loopback mode is enabled. This feature allows a functional test of the device without an external connection.

#### **Parameters**

*handle*

This value specifies the device handle which identifies the device. The device handle has been previously returnedby [tdrv002Open](#page-6-1) (see chapter [3.1 tdrv002Open](#page-6-1)).

#### *enableLoopback*

This value specifies if local loopback will be enabled or disabled. If the value is true, the internal connection will be enabled, otherwise the device will be connected to external I/O interface.

#### **Example**

```
#include "tdrv002api.h"
TDRV002_HANDLE handle;
Error errVal;
/*
** enable local loopback mode
*/
errVal = tdrv002ConfigureLoopback(handle, true);
if (errVal != Success)
{
    /* handle error */
}
```
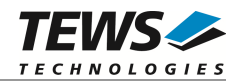

#### **Returns**

The function returns Success, or Failure if the function failed.

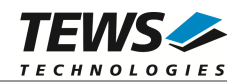

### <span id="page-24-0"></span>**3.10tdrv002SetTrans**

#### **Name**

tdrv002SetTrans() – Configure programmable transceiver interface

#### **Synopsis**

```
Error tdrv002SetTrans
(
   TDRV002_HANDLE handle,
   UINT4 newTrConf
)
```
#### **Description**

This function configures programmable transceiver interfaces. The function will fail for channels which do not offer programmable transceivers.

#### **Parameters**

#### *handle*

This value specifies the device handle which identifies the device. The device handle has been previously returnedby [tdrv002Open](#page-6-1) (see chapter [3.1 tdrv002Open](#page-6-1)).

#### *newTrConf*

This value specifies how the interface shall be configured. The value is a combination of flags, which allows individual settings.

**The function of the interface configuration pins can be found in the corresponding hardware User Manual.**

The following flags are defined:

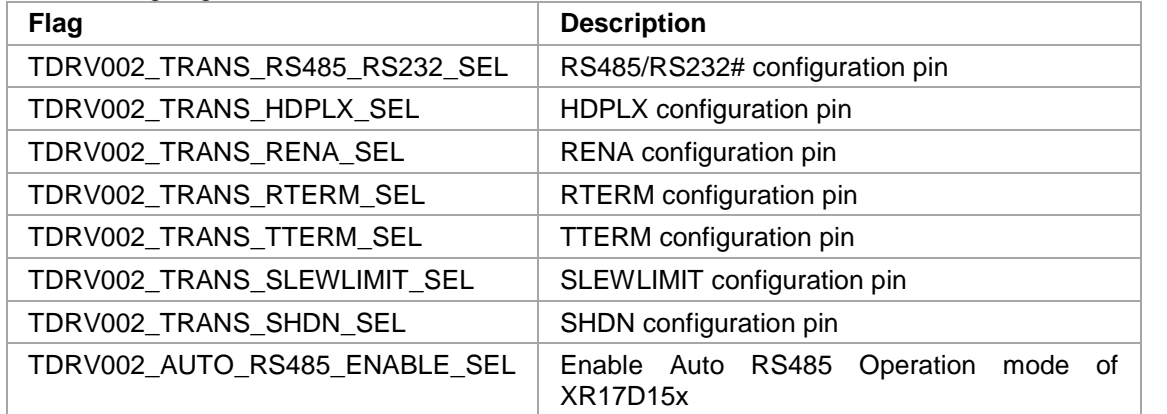

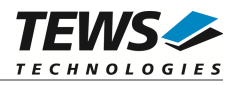

For a simpler configuration, the definitions of common configurations can be used. These definitions can be used instead of the combination of flags above. The following configurations are defined:

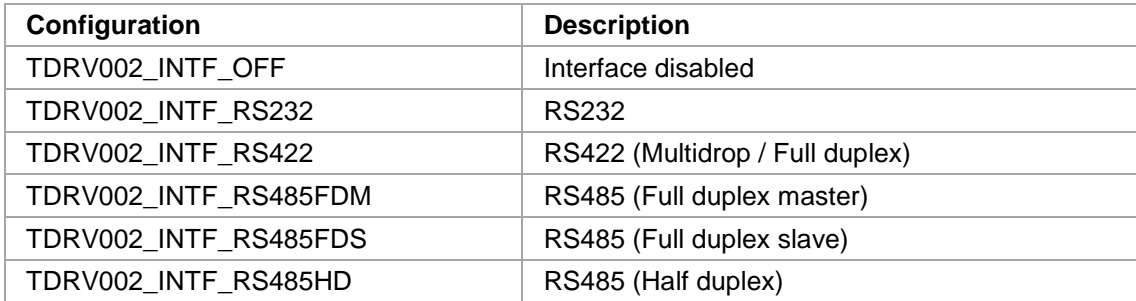

#### **Example**

```
#include "tdrv002api.h"
TDRV002_HANDLE handle;
Error errVal;
/*
** 1st: configure RS422
*/
errVal = tdrv002SetTrans(handle, TDRV002_INTF_RS422);
if (errVal != Success)
{
    /* handle error */
}
…
/*
** 2nd: configure RS422 (using flags)
*/
errVal = tdrv002SetTrans(handle, (TDRV002_TRANS_RS485_RS232_SEL |
                                  TDRV002_TRANS_RTERM_SEL) );
if (errVal != Success)
{
    /* handle error */
}
```
#### **Returns**

The function returns Success if the interface has been configured or Failure if the function failed.

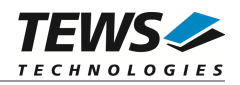

### <span id="page-26-0"></span>**3.11tdrv002ConfigureTimeout**

#### **Name**

tdrv002ConfigureTimeout() – Configure timeouts

#### **Synopsis**

```
Error tdrv002ConfigureTimeout
(
```
TDRV002\_HANDLE handle, Boolean immReturn, Boolean neverTimeout, int newTimeout

#### **Description**

)

This function defines the timeout behavior of tdrv002Read (see chapter [3.4 tdrv002Read](#page-12-0)).

#### **Parameters**

#### *handle*

This value specifies the device handle which identifies the device. The device handle has been previously returnedby [tdrv002Open](#page-6-1) (see chapter [3.1 tdrv002Open](#page-6-1)).

#### *immReturn*

If this value is true, the read operation will return immediately, even if no data is available. The following arguments will be ignored.

#### *neverTimeout*

If this value is true, the read operation will wait until at least one character is received. The specified timeout time will be ignored.

(This value will be ignored if immReturn is true.)

#### *newTimeout*

This value specifies the time the read function is willing to wait for a character receive before it returns. The timeout is specified in milliseconds.

(This value will be ignored if immReturn or neverTimeout is true.)

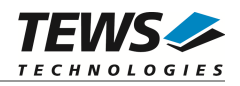

#### **Example**

```
#include "tdrv002api.h"
TDRV002_HANDLE handle;
Error errVal;
/*
** Set timeout to 10 seconds
*/
errVal = tdrv002ConfigureTimeout(handle, false, false, 10000)
if (errVal != Success)
{
    /* handle error */
}
…
/*
** Set timeout for immediate read
*/
errVal = tdrv002ConfigureTimeout(handle, true, false, 0)
if (errVal != Success)
{
    /* handle error */
}
```
#### **Returns**

The function returns Success, or Failure if an invalid device is specified.

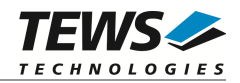

### <span id="page-28-0"></span>**3.12tdrv002ErrorStatus**

#### **Name**

tdrv002ErrorStatus() – Get receive error counts and status

#### **Synopsis**

```
Error tdrv002ErrorStatus
(
    TDRV002_HANDLE handle,
    UINT4 *overrunOccurred,
    UINT4 *parityErrorOccurred,
    UINT4 *framingErrorOccurred,<br>Boolean *breakOccurred
                         *breakOccurred
)
```
#### **Description**

This function returns receive error counts and the break state. After calling this function, the counters and the state will be reset.

#### **Parameters**

*handle*

This value specifies the device handle which identifies the device. The device handle has been previously returnedby [tdrv002Open](#page-6-1) (see chapter [3.1 tdrv002Open](#page-6-1)).

#### *overrunOccurred*

The pointer references a buffer where the number of occurred overrun errors will be returned.

#### *parityErrorOccurred*

The pointer references a buffer where the number of occurred parity errors will be returned.

#### *framingErrorOccurred*

The pointer references a buffer where the number of occurred framing errors will be returned.

#### *breakOccurred*

The pointer references a boolean value which announces if a break has been received.

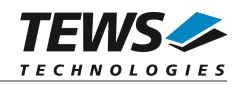

#### **Example**

```
#include "tdrv002api.h"
TDRV002_HANDLE handle;
Error errVal;
UINT4 overrun;
UINT4 parity;
UINT4 framing;
Boolean break;
/*
** get and reset error counts
*/
errVal = tdrv002ErrorStatus(handle,
                        &overrun,
                        &parity,
                        &framing,
                        &break);
if (errVal != Success)
{
   /* handle error */
}
else
{
   printf("Overrun Errors:%d\n", overrun);
    …
}
```
#### **Returns**

The function returns Success, or Failure if the function failed.

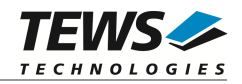

### <span id="page-30-0"></span>**3.13tdrv002RxStatus**

#### **Name**

tdrv002RxStatus() – Returns the number of Data in the receive FIFO

#### **Synopsis**

```
Error tdrv002RxStatus
(
   TDRV002_HANDLE handle,
    UINT4 *charsInFifo
)
```
#### **Description**

This function returns number of characters in the receive FIFO.

#### **Parameters**

#### *handle*

This value specifies the device handle which identifies the device. The device handle has been previously returnedby [tdrv002Open](#page-6-1) (see chapter [3.1 tdrv002Open](#page-6-1)).

#### *charsInFifo*

The pointer references a buffer where the number of characters in the FIFO will be returned.

#### **Example**

```
#include "tdrv002api.h"
TDRV002_HANDLE handle;
Error errVal;
```
UINT4 availChars;

…

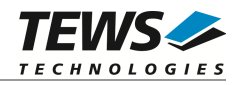

```
…
/*
** get number of characters in Rx FIFO
*/
errVal = tdrv002RxStatus(handle, &availChars);
if (errVal != Success)
{
    /* handle error */
}
else
{
    printf("Avaiable Characters:%d\n", availChars);
    …
}
```
#### **Returns**

The function returns Success, or Failure if the function failed.

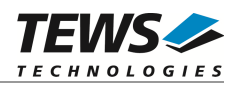

## <span id="page-32-0"></span>**4 Appendix**

### **4.1 Software FIFOs**

<span id="page-32-1"></span>There is a transmit FIFO, where data is stored before it is written to the UART channel. This allows writing data to the device also if the previous characters have not been transferred. The application can continue working and the data will be transmitted asynchronously.

There is a receive FIFO. All incoming characters will be stored in this FIFO and the read function will transfer data from this FIFO to the application. This FIFO prevents data loss. Received data will be stored in the FIFO and can be read by the application later.

#### **4.1.1 Changing Receive and Transmit FIFO Size**

<span id="page-32-2"></span>The size of the FIFOs is specified in tdrv002fifo.h. To change the number of characters that can be stored in the FIFOs, change the value of the *TDRV002FIFOBUFSIZE* definition. The default FIFO size is 2048.

**After changing the FIFO size, the driver must be rebuilt.**

### **4.2 Baud Rate Tolerance**

<span id="page-32-3"></span>If a specified baud rate is not configurable exactly, the driver calculates the nearest configurable baud rate and checks if the deviation is tolerable. The default setting is 2.5%, which will be tolerable for most UART communications. If a different tolerance is needed or allowed, the value of MAX\_BAUDERROR can be modified in tdrv002def.h. The value is specified in <sup>1</sup>/<sub>10</sub>% of the desired value. Deviations below 1% will always be accepted.

**After changing the value for baud rate tolerance, the driver must be rebuilt.**

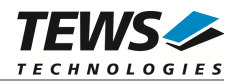

### **4.3 Internal Loopback**

<span id="page-33-0"></span>The internal loopback mode connects output lines with input lines of the corresponding channel. This allows testing the software and general board access without any external wiring.

If internal loopback is enabled, all I/O lines can be used regardless if they are supported by board I/O or not.

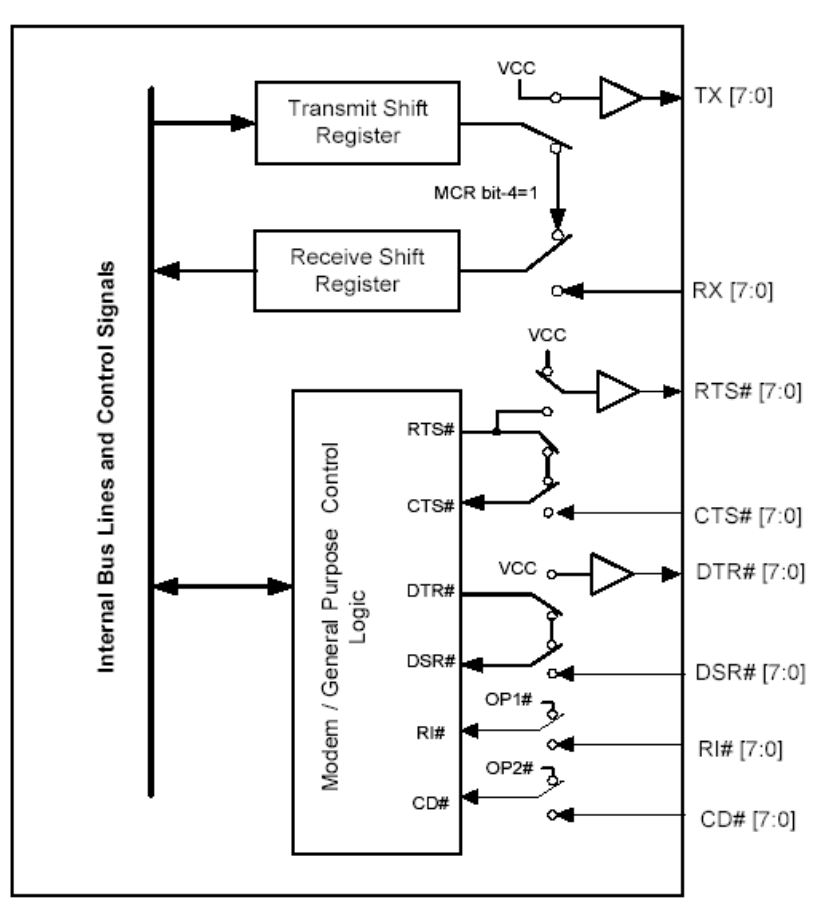

### **4.4 Example Application**

<span id="page-33-1"></span>The example application shall give an overview about the use of the TDRV002 devices and how to use the TDRV002 API.

The example application is designed as an interactive console application, so make sure to properly redirect the standard input and standard output for the example application's address space. If using a Dynamic Download Build e.g. in a telnet shell, use the following command:

# run -filtered <example\_filename> -args <example\_address\_space>